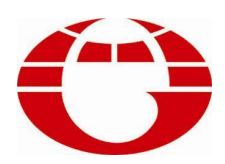

## **HG218 染色机控制电脑 HG218 CONTROLLER FOR DYEING MACHINE**

# **使用说明书 USER'S MANUAL**

**佛山市华高自动化设备有限公司 FOSHAN HUAGAO AUTOMATION CO.LTD.** 华高 HG218 染色机电脑使用说明书

一、概述

染色机控制电脑采用中文显示屏幕(中文 8 字 4 行)。采用友好的人机界面,操作简便, 让你无需说明书也能根据界面完成大部分的操作,屏幕显示简洁完善,一目了然,该电脑控 温效果理想。可广泛使用于红外线小样机、常温小样机、高温小样机。

主要技术特性:

1. 输出接口

继电器输出 7 路(触点容量:240VAC 3A 阻性负载)其中 3 路控制加热,1 路控制冷却, 1 路控制正转, 1 路控制反转, 1 路控制呼叫。

摸拟量输出 1 路,4—20mA 输出。

- 2. 测温性能
	- 测温元件:Pt100 铂热电阻
	- 测温范围:000℃~153℃
	- 控温范围:030℃~145℃
	- 控温速率:0.1~9.9℃/min
	- 控温精度:保温静态±0.5℃
	- 控温方式:优化自适应控制
- 3. 可编程功能

可编程工艺 100 条 (0~99), 每条工艺可编程 100 步 (0~99)。

- 4. 保护功能
- (1) 本电脑采样先进的 IC,装置断电后编入的工艺流程(工艺曲线)参数长期不会 消失。 <sup>病温</sup>速率: 630°~145°C<br>*接*温速率: 6.1~9.9℃~145°C<br>若温速率: 6.1~9.9℃~145°C<br>3. 可新程度: 保温静态±0.5℃<br>3. 可新程度: 4.00%(0~99)。每条工艺可编程 100 步(0~99)。<br>4. 保护功能<br>1) 本电脑采样先进的 IC, 装置断电后编入的工艺流程(工艺曲线)参数长期不会<br>4. 保护功能 - 前失、<br>1) 当实际温度高于 150℃时,发出停刑并停止运行。<br>12)
	- (2) 电脑投入运行后,若发生掉电,当再次上电后,仍恢复该步数据运行。

(3) 当实际温度高于 150℃时,发出呼叫并停止运行。

- 5. 电源工作范围 供电范围: AC180~250V 50、60HZ 整机功耗:  $\leq$ 5W
- 6. 环境工作条件 工作温度:≤50℃ 相对湿度≤90%
- 7. 外形尺寸  $$$   $$$   $$$   $(96)$   $\times$   $$$   $$$   $(96)$   $\times$   $$$   $(72)$   $\text{nm}^3$ 开孔尺寸: 91×91mm<sup>2</sup>
	- 安装方式: 盘面嵌入式
- 二、使用说明
- 1.键盘功能
	- **RST**:使电脑返回到复位状态的主界面,运行状态下需先按"**RUN**"键。
	- **RUN**:使电脑投入工作状态,该键为复用键,工作状态下按"**RUN**"键,则电脑暂停工作; 暂停状态下按"**RUN**"键,则电脑投入运行。
- **ENT**:可作选中菜单进入子菜单或工艺编程、参数设置完毕时作保存键用。
- 键: 为光标平衡右移循环键.按一下,光标向右移一位。编程状态下,该键可与"**RUN**" 键或"八"键组合成双键操作:该键与"RUN"键组合成双键操作时,在当前步前 面插入一步工艺数据的作用;该键与"△"键组合成双键操作时,起查询上一步 工艺数据的作用(不保存当前步改动的数据)。在编程状态下,当光标在功能项闪 烁时按">"键可选择功能。在运行暂停状态, 按"→ "键可跳到下一步。
- <sub>,</sub><br>键:为光标下移循环键.每按一下,光标向下移一行。编程状态下,该键可与"RUN"键

或"/ \"键组合成双键操作:该键与"RUN"键组合成双键操作时,起删除当前 一步工艺数据的作用;该键与"/\"键组合成双键操作时,起查询下一步工艺 数据的作用(不保存当前步改动的数据)。在运行暂停状态, 按"V "键可退上 一步。

- △ 键: 用于键入 "0~9" 数字。
- 2.主界面

电脑通电后首先显示信息界面:

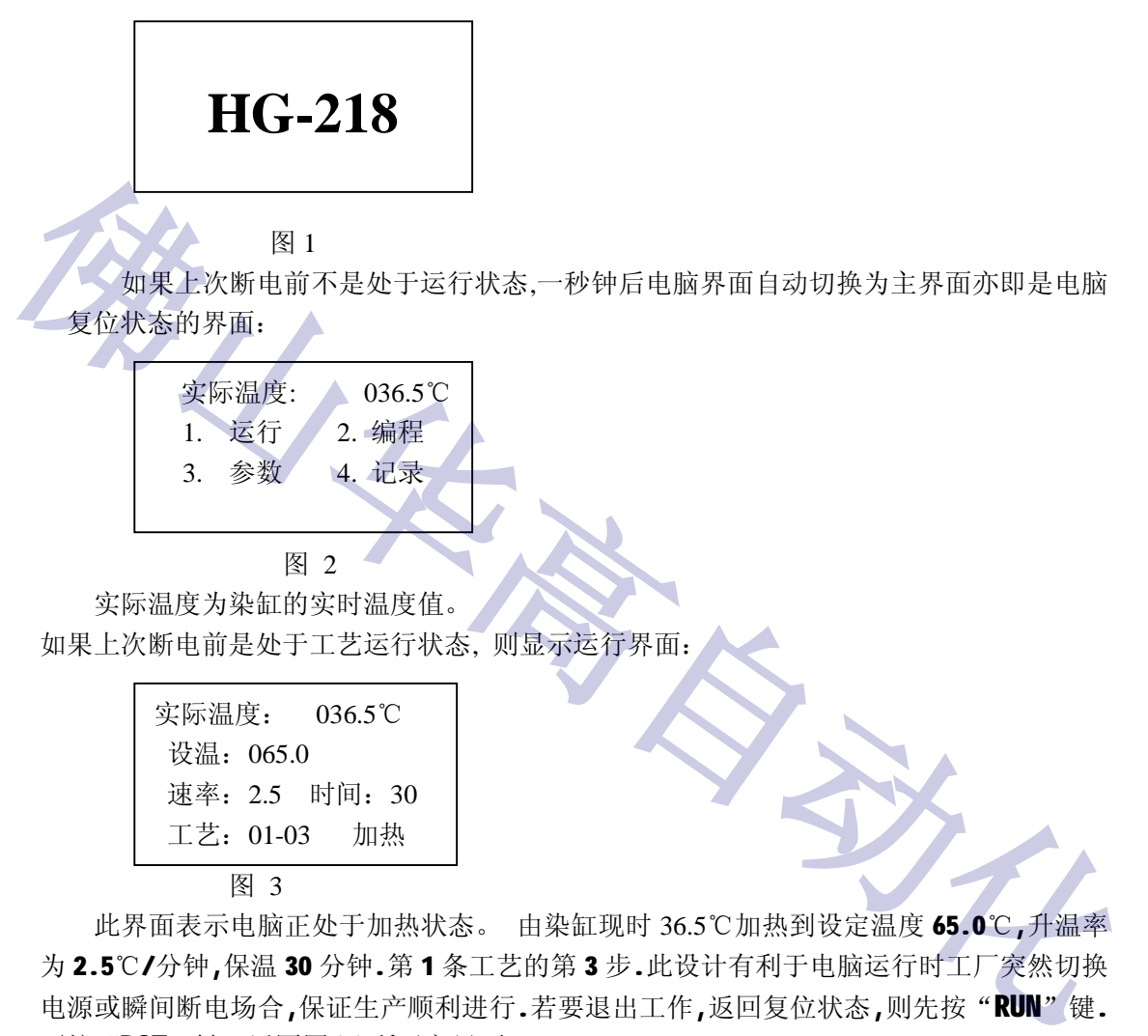

图 2 实际温度为染缸的实时温度值。

如果上次断电前是处于工艺运行状态, 则显示运行界面:

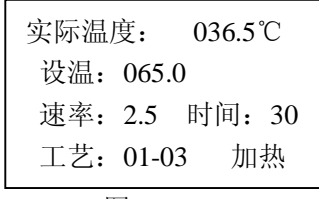

图 3

此界面表示电脑正处于加热状态。 由染缸现时 36.5℃加热到设定温度 65.0℃,升温率 为2.5℃/分钟,保温30分钟.第1条工艺的第3步.此设计有利于电脑运行时工厂突然切换 电源或瞬间断电场合,保证生产顺利进行.若要退出工作,返回复位状态,则先按"**RUN**"键. 再按"RST"键,返回图(1)所示主界面.

3. 操作菜单

电脑复位状态的主界面菜单有:1.运行 2.编程 3.参数 4.记录共四项.可按"  $\triangleright$  "键 来移动光标选定菜单项目,再按"**ENT**"键进入菜单. 如果选择"运行"项,可直接按"**RUN**" 键进入选运行工艺界面:

a) 运行

主界面下(图2)选定"运行"项,按"ENT"键或直接按"RUN"键进入运行工艺界面 (图 4):

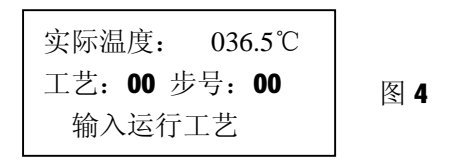

华高 HG218 染色机电脑使用说明书

此时输入要运行的工艺号及步号,再按"**ENT**"键或"**RUN**"键进入运行界面(图 5) 并运行:

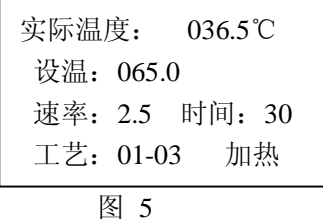

b) 编程

主界面(图2)状态下选中"编程",再按"ENT"键进入如下界面(图6):

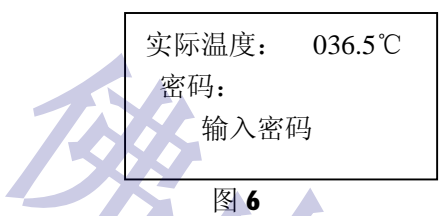

此时应输入 4 位数字密码,再按"确认"键进入如下画面(图 7),本机原始密码为: "0000",为保护工艺参数不被修改,客户在首次使用本电脑时,应把密码更改为自己易记 的 4 位数字。 速率:1.0 <sup>时</sup>间:<sup>30</sup> **佛山华高自动化**

```
实际温度: 036.5℃
工艺: 00 步号: 00
  输入编程工艺
```
图 7

输入工艺号及步号,按"**ENT**"键进入编程状态画面(图 8)

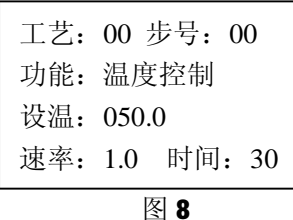

编完一步工艺后,按"**ENT**" 键保存工艺,进入下一步编程,当工艺编程完成(结束 步全部填"0")按"ENT"键保存,再按"RST"键返回主界面(图2).

1) 正反转开

该功能用于计算控制正转和反转的时间。正转项编正转的时间(单位为分钟), 例 如 000.3 分钟, 即 18 秒钟; 间隔项编间隔时间(单位为秒), 0.6 为 6 秒; 反转 项编反转的时间(单位为分钟)。如果只是要正转,不要反转,则反转项编 0,间 隔项编 0,反之亦然。正转和反转的时间范围为 0.0~9.9 分钟。间隔时间范围为 00~99 秒。

2) 正反转停

该功能用于停止正转和反转的运行。

3)温度控制

温度项编要到达的温度(℃),速率项编升(降)温的速率(0.1~9.9℃/分), 时间项编保温时间(00~99 分钟)。当设定温度比实际温度高时为加热,当设定 温度比实际温度低时为冷却。加热有两种输出: 继电器(3 路) 和摸拟量 4─20mA (1 路),可选择其中的一种输出(在"3、参数"的"输出"选择)。

4)暂停

当工艺流程中某步功能项编入"暂停",运行到该步时,则自动退出控制状态并 报警。此状态方便操作工进行其他的工艺操作(如化料,吊纱入缸等)。当准备工 作完成后按 |> "键移到下一步工艺,再按"RUN" 键即结束暂停状态投入运行。 5)程序结束

处于工艺流程的最后一步,每一条工艺都必须编这一步。电脑自动在功能项显示 "结束",其余温度项、速率项、时间项也自动显示 0, 此时按"确认"键,即可 全部编完这一条工艺。运行到该步时,电脑结束控制状态,发出呼叫。

c)参数

在主界面(图 2)状态下,选中"参数"项后按"**ENT**" 键进入如下画面(图 9)

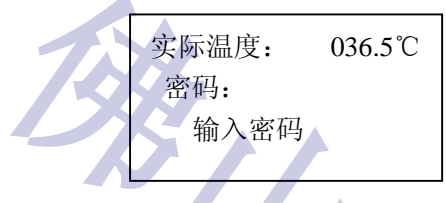

图 9

输入正确的 4 位数字密码(本机原始密码为"0000"),按"**ENT**"键后,出现参数设 置画面(图 10)

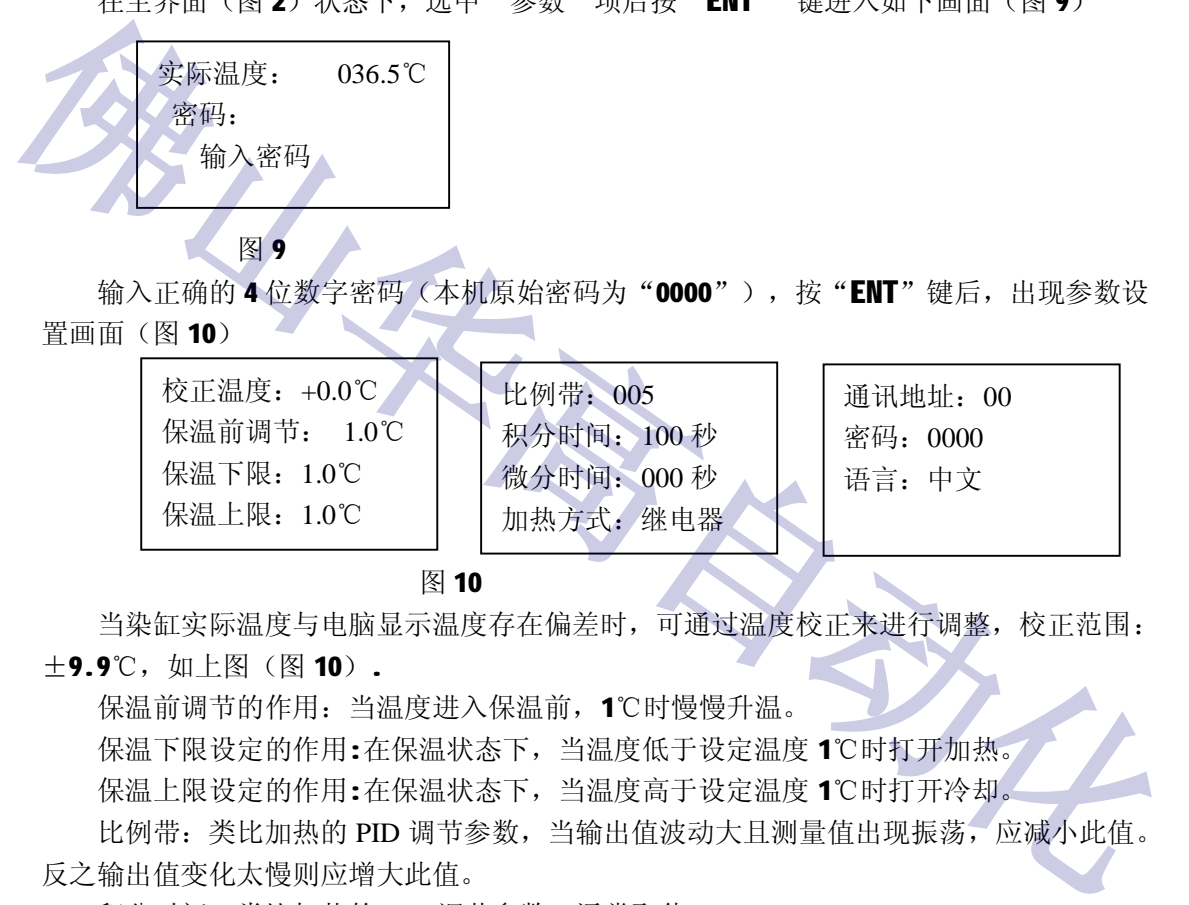

图 10

当染缸实际温度与电脑显示温度存在偏差时,可通过温度校正来进行调整,校正范围:

±9.9℃,如上图(图 10).

保温前调节的作用:当温度进入保温前,1℃时慢慢升温。

保温下限设定的作用:在保温状态下,当温度低于设定温度 1℃时打开加热。

保温上限设定的作用:在保温状态下,当温度高于设定温度 1℃时打开冷却。

比例带: 类比加热的 PID 调节参数, 当输出值波动大且测量值出现振荡, 应减小此值。 反之输出值变化太慢则应增大此值。

积分时间:类比加热的 PID 调节参数,通常取值 100。

微分时间:类比加热的 PID 调节参数,通常取值 10~30.

加热方式:有继电器加热,有 4—20MA 加热。两种加热方式可供客户任意选择。

通讯地址: 是用于集中控制时的编号

如上图(图 10)中,可把初始密码改为其它 4 位数字密码, 密码用于修改参数和编程 时所需的密码。按"**ENT**"键后,将返回信息主界面(图 2)。

语言:可中英文任意转换。

d).记录

在主界面(图 2)状态下,选中"记录"项后按"**ENT**" 键进入如下画面(图 11)

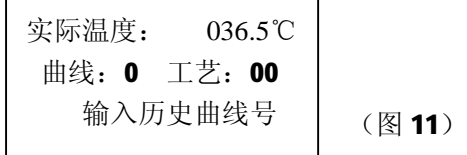

在此界面下可查 10 条最近运行的工艺曲线,曲线 0 为最新工艺曲线,曲线 1 为第二新 工艺曲线,如此类推曲线 9 为最旧工艺曲线。此界面下的工艺号表示曲线所属工艺。在此界 面下输入所要查询的曲线后按"**ENT**" 键就可看到所要查询的曲线如下图(图 12)

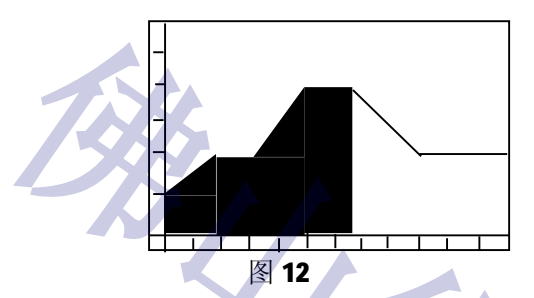

上图中, 纵坐标为温度, 横坐标为时间。温度的起点为30℃, 最高值为150℃, 纵坐标 每隔一点为2℃,每大格20℃;横坐标每隔一点为1分钟,每大格为10分钟。每页时间为 120 分钟。每条曲线总共两页,可以按"\>"键翻页,在此界面下按"\7"键可以返回选 历史曲线界面(图 11),按"**RST**"键返回主界面(图 2)。 4. 编程举例(以第3条工艺为例,步号从第0步开始) **佛山华高自动化**

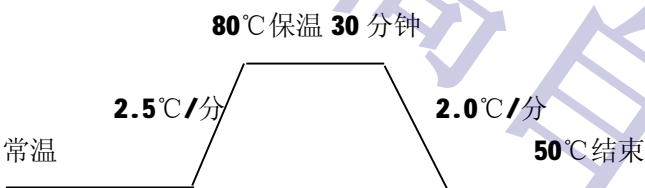

上述工艺曲线过程列表如下:

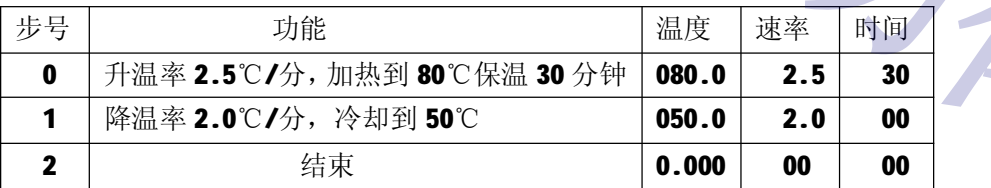

编程过程如下:

按"**RST**"键使电脑处于主界面(运行状态下先按"**RUN**"键):

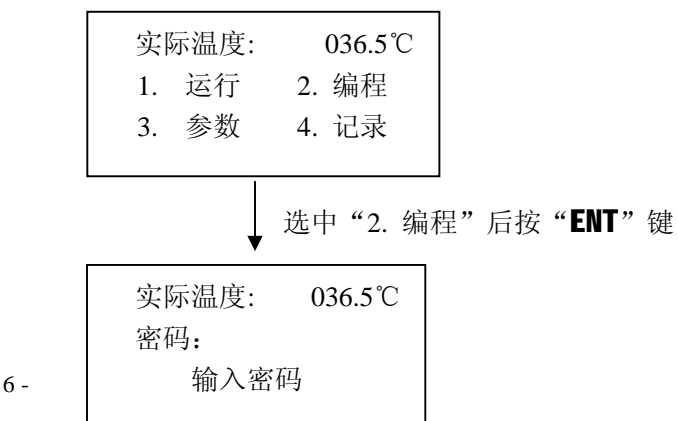

- 6 -

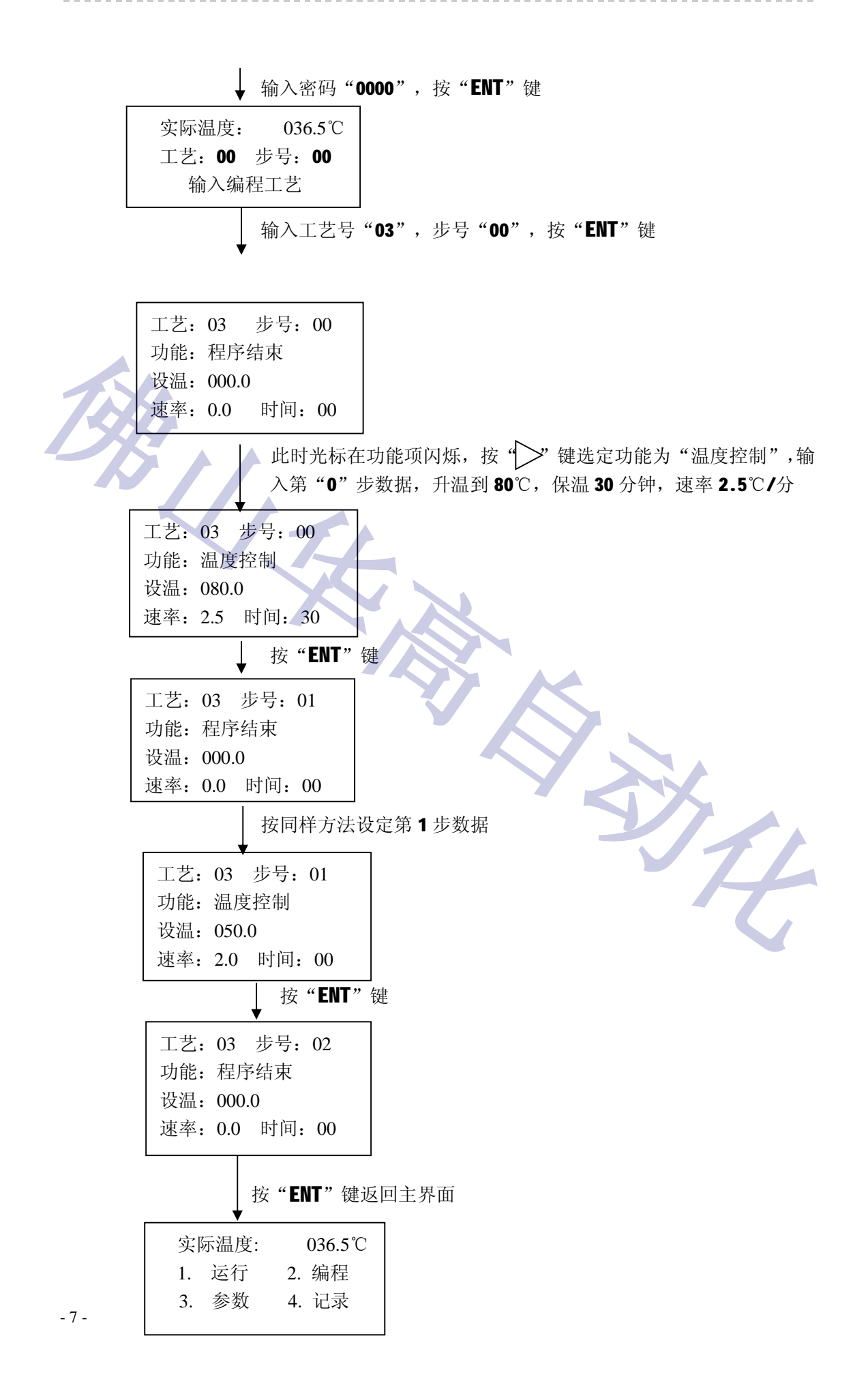

#### 华高 HG218 染色机电脑使用说明书

5. 插步举例(以第3条工艺第1步前面插入一步为例)

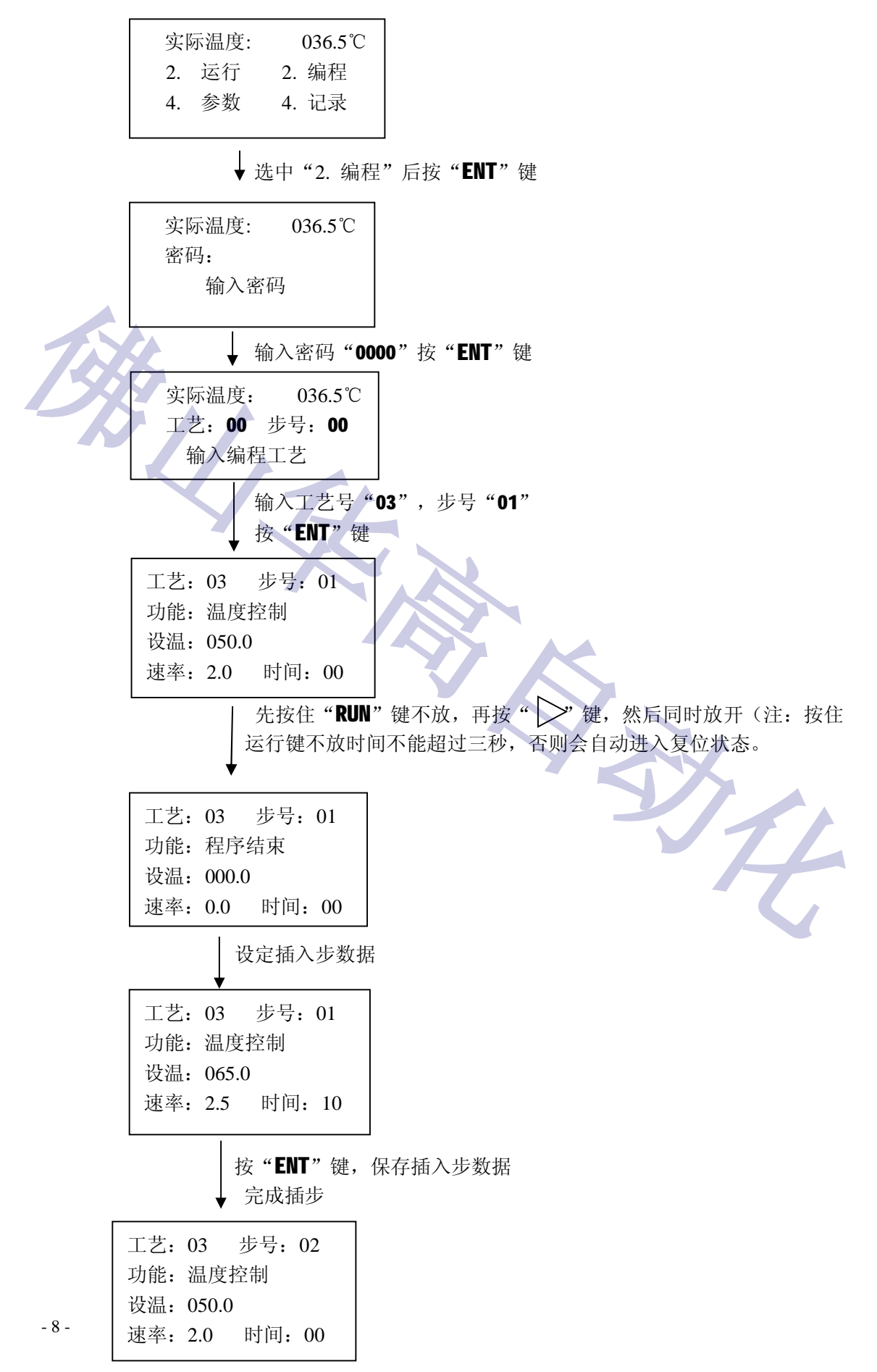

按"**RST**"键返回主界面

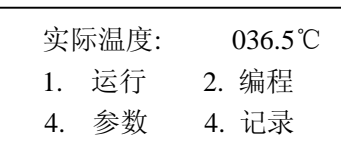

6.删步举例(以删除第 3 条工艺第 1 步为例)

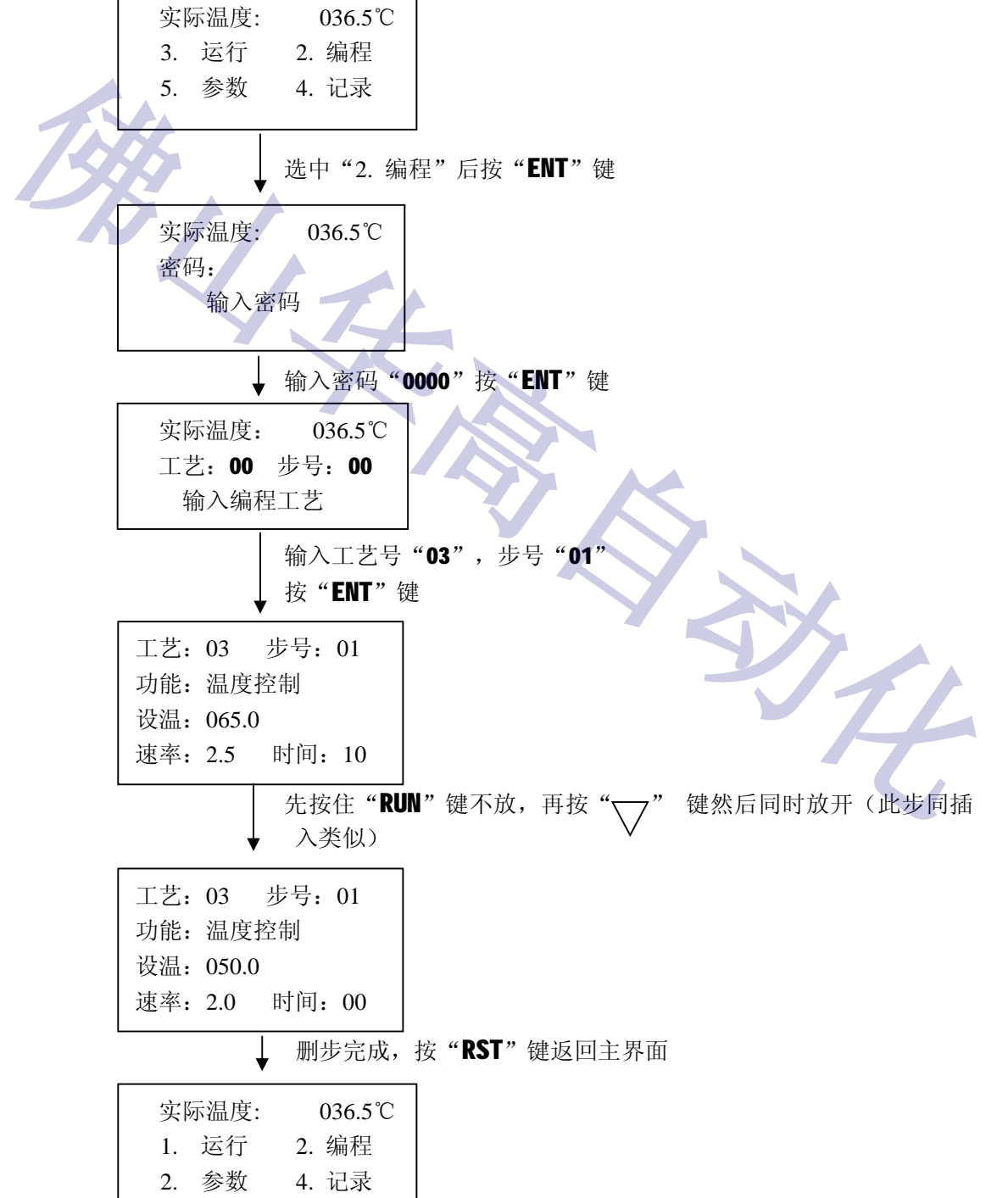

7.运行举例(从第3条工艺,第0步开始运行)

主界面

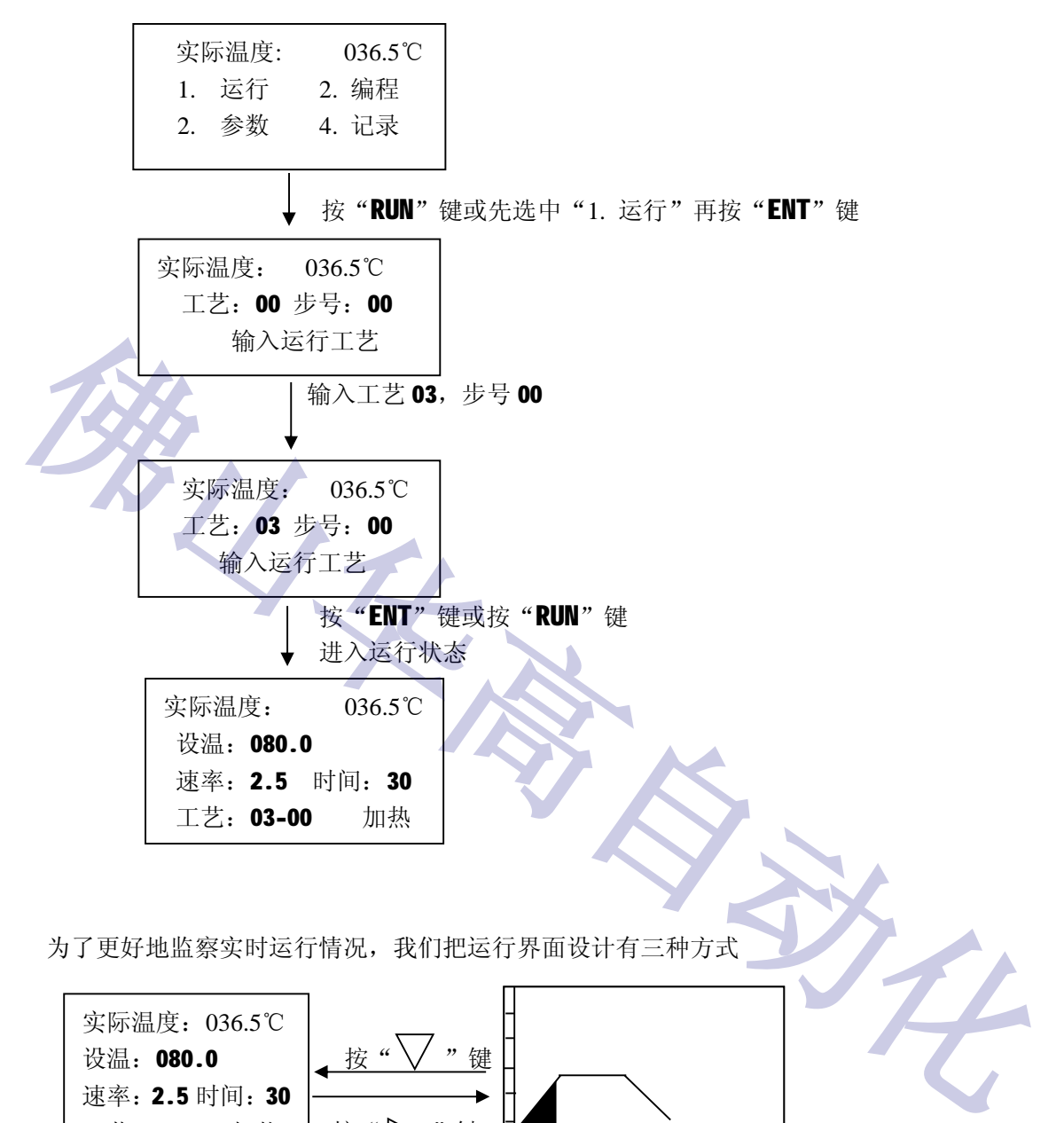

为了更好地监察实时运行情况,我们把运行界面设计有三种方式

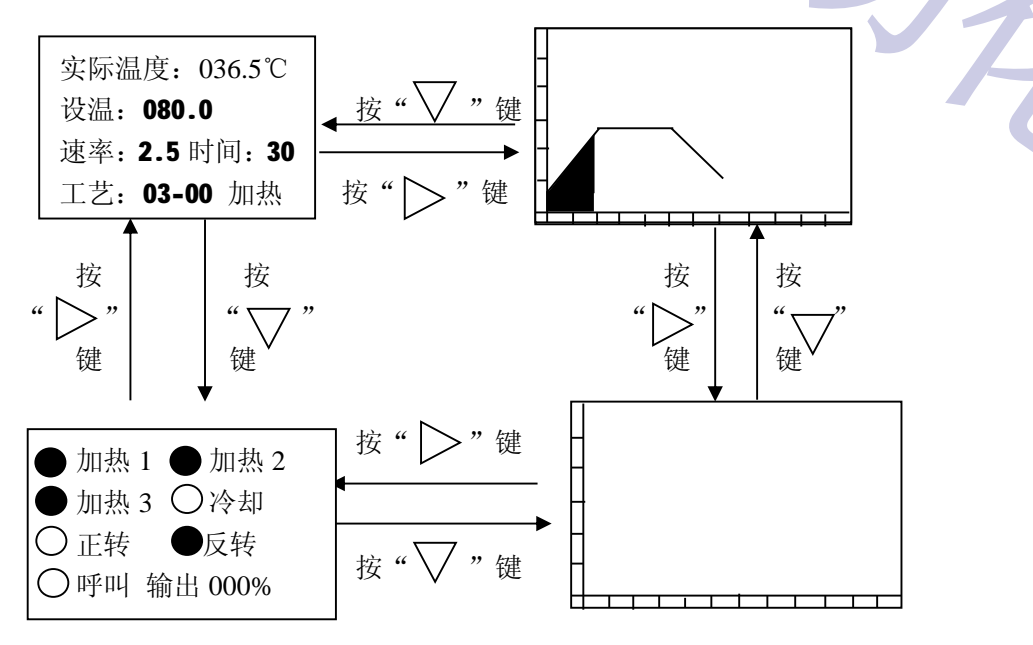

8.工艺跳步运行

运行状态下

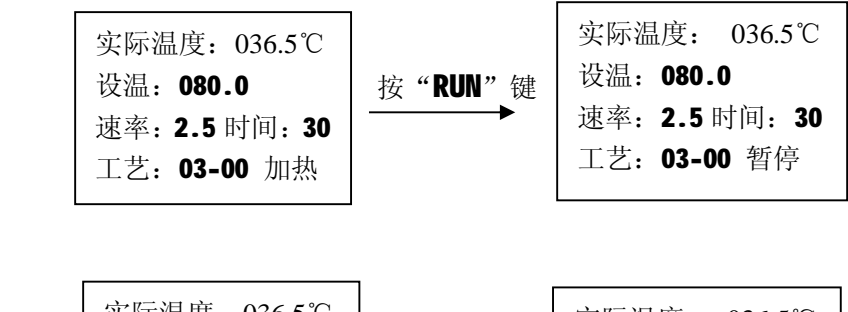

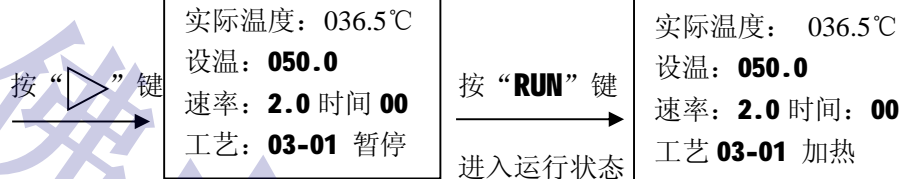

9.操作注意事项

- a. 编程时,升(降)温速率不能编"00",快速升(降)温应编"99"。
- b. 运行状态下要退出运行返回复位状态,应先按"**RUN**"键,再按"**RST**"键。

c. 每条工艺的最后一步要编结束步(全部编"0"),否则电脑运行时会出错。

三、安装调试

电脑的安装应尽量选在低温干燥、通风和无灰尘杂质的地方,最好远离变频器、接触器 等强电磁干扰的场合。电脑的电源线最好不要和大功率电器共用一相电源。PT100 温度探头 线应采用三芯屏蔽线,并将屏蔽层接至电气控制柜之地线或机壳。

本电脑属于贵重品,使用时应尽量小心保护。禁止触摸或挤压液晶显示窗口。防止染液、 水洒溅在上面,尽量保持面板清洁。

四、温度检验方法

用校准六位电阻箱取代 PT100 输入

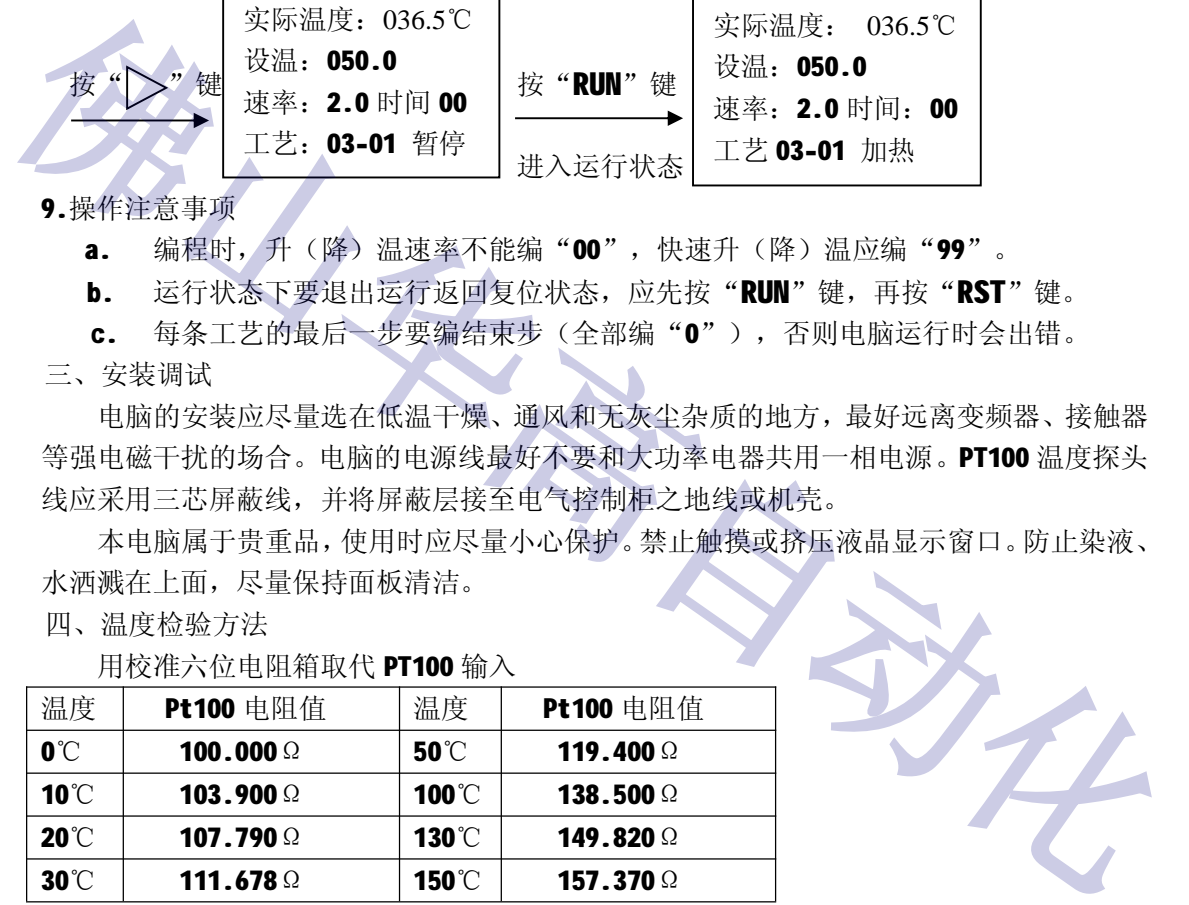

开机后预热三分钟,低端取 50℃,高端取 130℃作校验点。

#### 五、 电脑背板接线图

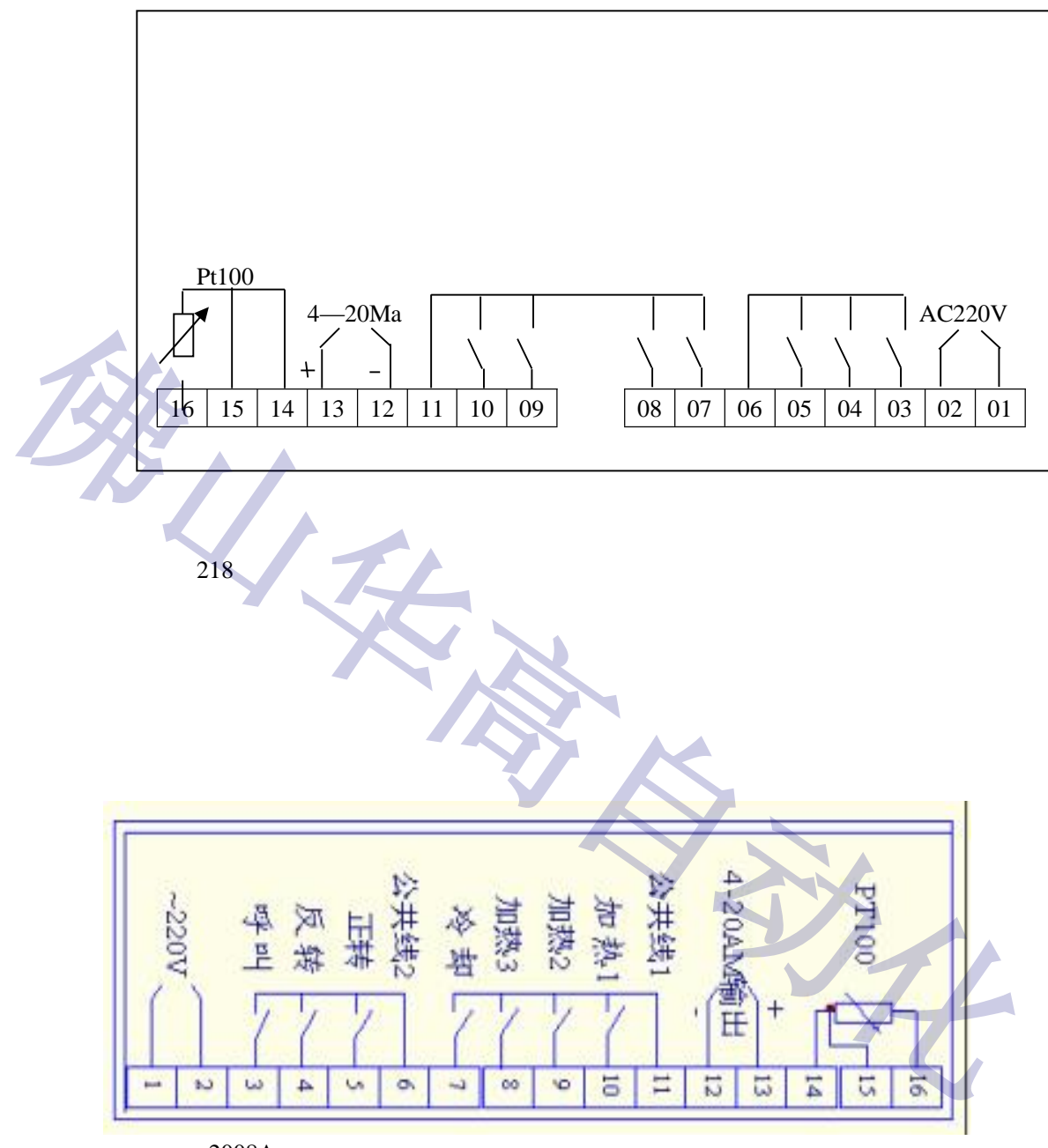

2008A

六、售后服务

我公司对产品保修壹年,提供长期的售后服务。您在使用本产品时,如发现问题,请 及时与我公司或办事处联系。

### **佛山市华高自动化设备有限公司**

- **咨询热线:400-800-7812**
- **官方网站:[www.fshg88.com](http://www.fshg88.com)**
- **电话:0757-81631133/0757-83273176**
- **传真: 0757-83273179**
- **邮编: 528200**
- **E-mail: [hg@fshuagao.com](mailto:E-mail:hg@fshuagao.com)**
- **地址: 佛山市南海区桂城天安数码城 5 栋 B 座 1008**

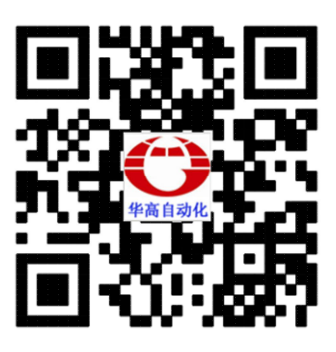

扫描二维码 直接访问官网 获得更多资讯